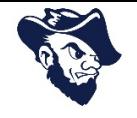

This is the login page for the work order request system.

Your login is your SDSMT email address.

Your password is your SDSMT login password.

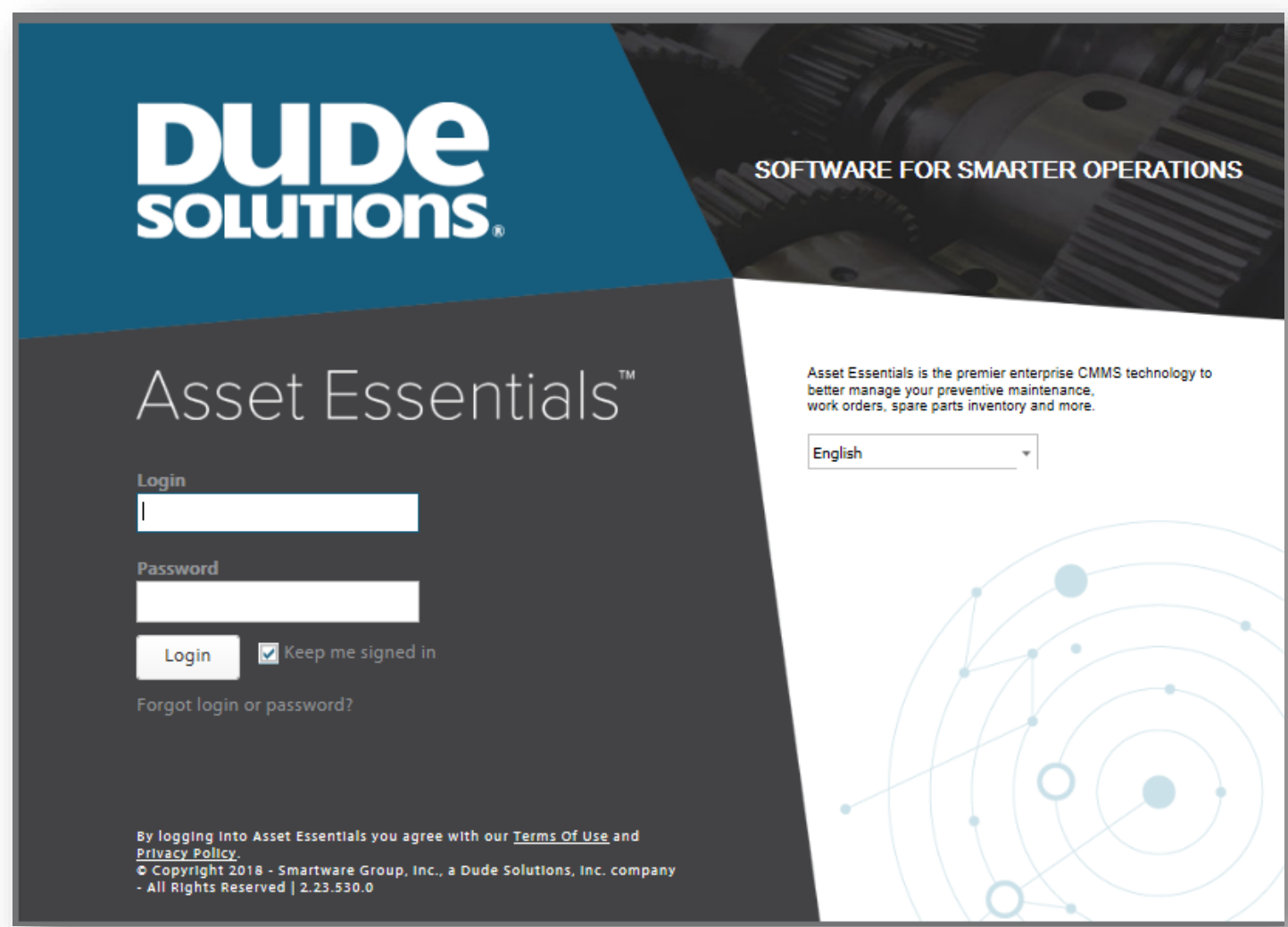

## **Request Tutorial – SD School of Mines and Technology**

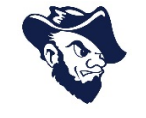

This will be the landing page you see when you login.

Note – anything with an asterisk (\*) is required.

First, you will need to enter your location in the work requested section.

Please click the location icon  $\rightarrow$   $\Omega$  Next, select your location from the list.

Next, select the icon/work category that best relates to your issue.

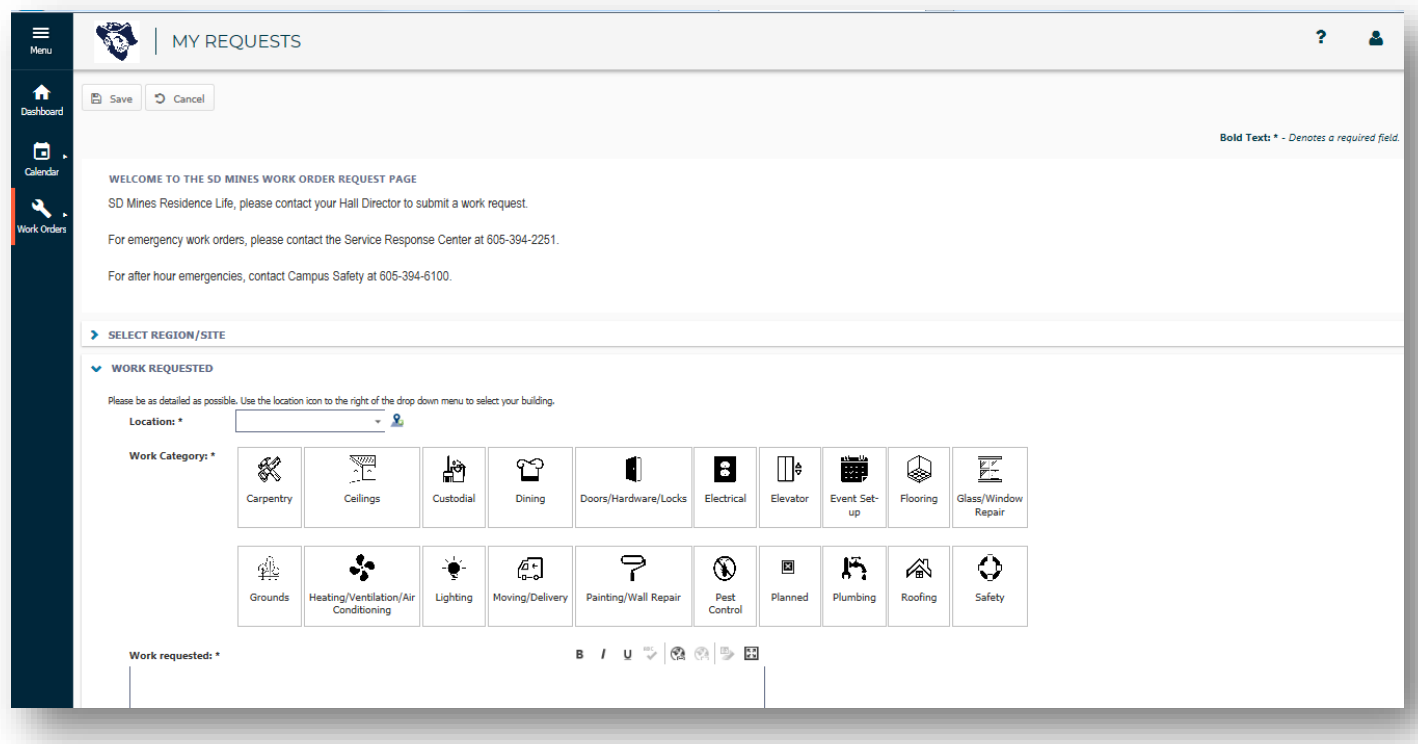

## **Request Tutorial – SD School of Mines and Technology**

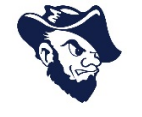

After you select the icon/work category that best relates to your issue.

In the work requested field, please be as detailed as possible with the description of the issue.

There is an option to attach an image or file at the bottom.

## *When the form is complete, make sure you hit the SAVE button*  $\Rightarrow$  **E** save

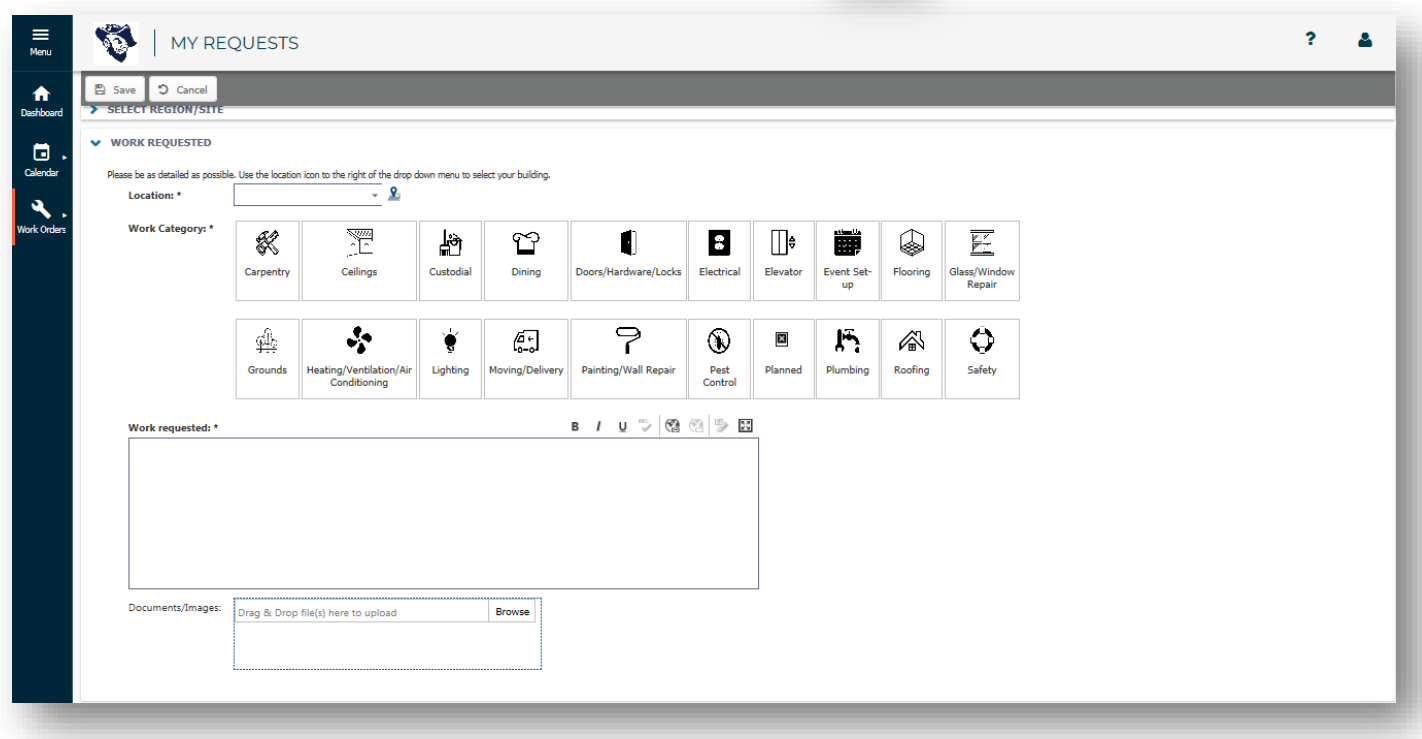